# <span id="page-0-0"></span>**Priročnik za servisiranje za Dell™ Inspiron™ N5020/M5030/N5030**

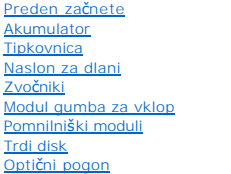

Brezžič[na kartica Mini-Card](file:///C:/data/systems/insN5030/sv/sm/minicard.htm#wp1180236) Notranji modul z brezžič[no tehnologijo Bluetooth](file:///C:/data/systems/insN5030/sv/sm/btooth.htm#wp1190307)® [Gumbni akumulator](file:///C:/data/systems/insN5030/sv/sm/coinbatt.htm#wp1182375) [Hladilno telo procesorja](file:///C:/data/systems/insN5030/sv/sm/cpucool.htm#wp1084976) [Modul procesorja](file:///C:/data/systems/insN5030/sv/sm/cpu.htm#wp1179976) [Zaslon](file:///C:/data/systems/insN5030/sv/sm/display.htm#wp1109848) [Modul kamere](file:///C:/data/systems/insN5030/sv/sm/camera.htm#wp1084976) [Sistemska plo](file:///C:/data/systems/insN5030/sv/sm/sysboard.htm#wp1000473)šča

# **Opombe, previdnostni ukrepi in opozorila**

**OPOMBA:** OPOMBA označuje pomembne informacije, ki vam pomagajo bolje izkoristiti računalnik.

[Posodobitev BIOS-a](file:///C:/data/systems/insN5030/sv/sm/bios.htm#wp1112264)

**PREVIDNO: POZOR označuje možnost poškodbe strojne opreme ali izgubo podatkov in vam svetuje, kako se izogniti težavi.** 

**OPOZORILO: OPOZORILO označuje možnost poškodb lastnine, telesnih poškodb ali smrti.** 

#### **Informacije v tem dokumentu se lahko spremenijo brez predhodnega obvestila. © 2010 Dell Inc. Vse pravice pridržane.**

Vsakršno razmnoževanje tega gradiva brez pisnega dovoljenja družbe Dell Inc. je strogo prepovedano.

Blagovne znamke, navedene v tem besedilu: *Dell,* logotip DELL in I*nspiron* so blagovne znamke družbe Dell, Inc.; *Bluetooth* je registrirana blagovna znamka v lasti družbe<br>Bluetooth SIG, Inc., in jo družba Dell uporablja

V tem dokumentu se lahko uporabljajo tudi druge blagovne znamke in imena, ki se nanašajo na sebe, katerih last so blagovne znamke ali imena, oziroma na njihove izdelke.<br>Dell Inc. se odreka vseh lastniških interesov do blag

junij 2010 Rev. A01

Regulatorni model serije P07F Regulatorna vrsta: P07F001; P07F002; P07F003

**Priročnik za servisiranje za Dell™ Inspiron™ N5020/M5030/N5030** 

<span id="page-1-0"></span> **Preden začnete** 

- **Priporočena orodia**
- **O** Izklop računalnika
- **Preden zač[nete z delom znotraj ra](#page-1-3)čunalnika**

V tem priročniku so opisana navodila za odstranitev in namestitev komponent računalnika. Če ni označeno drugače, postopki predpostavljajo, da veljajo naslednji pogoji:

- 1 Opravili ste korake v razdelkih *Izklop računalnika* in Preden zač[nete z delom znotraj ra](#page-1-3)čunalnika.
- l Prebrali ste varnostna navodila, priložena računalniku*.*
- l Komponento je mogoče zamenjati ali če ste jo kupili posebej namestiti z izvršitvijo postopka odstranitve v obratnem vrstnem redu.

# <span id="page-1-1"></span>**Priporočena orodja**

Za postopke, navedene v tem dokumentu, boste potrebovali ta orodja:

- l mali ploščati izvijač,
- l križni izvijač,
- l plastično pero,
- l program za posodobitev BIOS-a, ki je na voljo na spletnem mestu **support.dell.com**.

# <span id="page-1-2"></span>**Izklop računalnika**

**PREVIDNO: Preden izklopite računalnik, shranite in zaprite vse odprte datoteke in zaprite vse odprte programe, da ne izgubite podatkov.**

- 1. Shranite in zaprite vse odprte datoteke in zaprite vse odprte programe.
- 2. Zaustavite operacijski sistem:

*Windows*® *7*:

Kliknite **Start** in nato **Zaustavitev sistema**.

*Microsoft*® *Windows Vista*®:

Kliknite **Start n**ato kliknite **in** nato **Zaustavitev sistema**.

3. Preverite, ali je računalnik izklopljen. Če se računalnik ni samodejno izklopil pri izklopu operacijskega sistema, pritisnite in zadržite gumb za vklop, dokler se računalnik ne izklopi.

# <span id="page-1-3"></span>**Preden začnete z delom znotraj računalnika**

Upoštevajte ta varnostna navodila, da zaščitite računalnik pred morebitnimi poškodbami in zagotovite lastno varnost.

- **OPOZORILO: Predno pričnete z delom v notranjosti računalnika, preberite varnostne informacije, ki so priložene računalniku. Za dodatne informacije o varnem delu obiščite domačo stran za skladnost s predpisi na naslovu www.dell.com/regulatory\_compliance.**
- PREVIDNO: Elektrostatično razelektritev preprečite tako, da se ozemljite s trakom za ozemljitev ali da se občasno dotaknete nepobarvane<br>kovinske površine (na primer priključka na računalniku).
- PREVIDNO: Z vsemi deli računalnika in razširitvenimi karticami ravnajte previdno. Ne dotikajte se delov ali stikov na kartici. Kartico prijemajte<br>samo na robovih ali za kovinski nosilec. Komponento, kot je procesor, držite
- **PREVIDNO: Popravila na računalniku lahko izvaja le pooblaščen serviser. Škode zaradi servisiranja, ki ga Dell™ ni pooblastil, garancija ne krije.**
- PREVIDNO: Ko odklopite kabel, ne vlecite kabla samega, temveč priključek na njem ali pritrdilno zanko. Nekateri kabli imajo priključek z<br>zaklopnimi jezički; če izklapljate tak kabel, pritisnite na zaklopni jeziček, preden

**PREVIDNO: Preden začnete z delom znotraj računalnika, izvedite naslednje korake, da se izognete poškodovanju računalnika.** 

- 1. Delovna površina mora biti ravna in čista, da preprečite nastanek prask na pokrovu.
- 2. Izklopite računalnik (glejte [Izklop ra](#page-1-2)čunalnika) in vse nanj priključene naprave.
- **PREVIDNO: Če želite odklopiti omrežni kabel, najprej odklopite kabel iz računalnika in nato še iz omrežne naprave.**
- 3. Odklopite vse telefonske ali omrežne kable iz računalnika.
- 4. Pritisnite in izvrzite vse nameščene kartice iz bralnika pomnilniških kartic
- 5. Odklopite vaš računalnik in vse priključene naprave z električnih vtičnic.
- 6. Vse priklopljene naprave izklopite iz računalnika.

# PREVIDNO: Pred posegom v notranjost računalnika odstranite glavni akumulator (glejte <u>Odstranjevanje akumulatorja</u>), da preprečite poškodbe<br>sistemske plošče.

- 7. Odstranite akumulator (glejte [Odstranjevanje akumulatorja\)](file:///C:/data/systems/insN5030/sv/sm/removeba.htm#wp1185372).
- 8. Obrnite računalnik tako, da je zgornja stran obrnjena navzgor, odprite zaslon in pritisnite gumb za vklop/izklop, da ozemljite sistemsko ploščo.

# <span id="page-3-0"></span> **Posodobitev BIOS-a**

## **Priročnik za servisiranje za Dell™ Inspiron™ N5020/M5030/N5030**

Če je na voljo posodobitev ali menjavate sistemsko ploščo, je BIOS treba morda posodobiti. Za posodobitev BIOS-a:

- 1. Vklopite računalnik.
- 2. Obiščite **support.dell.com/support/downloads**.
- 3. Poiščite datoteko za posodobitev BIOS-a v računalniku.

**OPOMBA:** Servisna številka računalnika je na nalepki na spodnji strani računalnika.

Če imate servisno številko računalnika:

- a. Kliknite **Enter a Service Tag (Vnos servisne številke)**.
- b. Vnesite servisno številko v polje **Enter a service tag: (Vnos servisne številke:)**, kliknite **Go (Pojdi)**, in pojdite na [korak 4.](#page-3-1)

Če nimate servisne številke računalnika:

- a. Izberite vrsto izdelka na seznamu **Select Your Product Family (Izbira družine izdelka)**.
- b. Izberite blagovno znamko izdelka na seznamu **Select Your Product Line (Izbira vrste izdelka)**.
- c. Izberite številko modela izdelka v seznamu **Select Your Product Model (Izberite model izdelka)**.

**OPOMBA:** Če ste izbrali drugačen model in želite začeti znova, kliknite **Start Over (Začni znova)** na zgornji desni strani menija.

- d. Kliknite **Confirm (Potrdi)**.
- <span id="page-3-1"></span>4. Na zaslonu se prikaže seznam rezultatov. Kliknite **BIOS**.
- 5. Kliknite **Download Now (Prenesi zdaj)** za prenos najnovejše datoteke BIOS-a. Prikaže se okno **File Download (Prenos datoteke)**.
- 6. Kliknite **Save (Shrani)**, da shranite datoteko na namizje. Datoteka se shrani na namizje.
- 7. Kliknite **Close (Zapri)**, če se prikaže okno **Download Complete (Prenos je končan)**. Na namizju se prika<sup>ž</sup>e ikona datoteke in se imenuje enako kot prenesena datoteka za posodobitev BIOS-a.
- 8. Dvokliknite ikono datoteke na namizju in sledite navodilom na zaslonu.

# <span id="page-4-0"></span> **Notranji modul z brezžično tehnologijo Bluetooth® Priročnik za servisiranje za Dell™ Inspiron™ N5020/M5030/N5030**

[Odstranjevanje modula Bluetooth](#page-4-1) 

- **Ponovna namestitev** modula Bluet
- OPOZORILO: Predno pričnete z delom v notranjosti računalnika, preberite varnostne informacije, ki so priložene računalniku. Za dodatne<br>informacije o varnem delu obiščite domačo stran za skladnost s predpisi na naslovu www.
- **PREVIDNO: Popravila na računalniku lahko izvaja le pooblaščen serviser. Škode zaradi servisiranja, ki ga Dell™ ni pooblastil, garancija ne krije.**
- PREVIDNO: Elektrostatično razelektritev preprečite tako, da se ozemljite s trakom za ozemljitev ali da se občasno dotaknete nepobarvane<br>kovinske površine (na primer priključka na računalniku).
- PREVIDNO: Pred posegom v notranjost računalnika odstranite glavni akumulator (glejte <u>Odstranjevanje akumulatorja</u>), da preprečite poškodbe<br>sistemske plošče.

Če ste poleg računalnika naročili kartico z brezžično tehnologijo Bluetooth®, je ta že nameščena.

# <span id="page-4-1"></span>**Odstranjevanje modula Bluetooth**

- 1. Sledite navodilom v [Preden za](file:///C:/data/systems/insN5030/sv/sm/before.htm#wp1435071)čnete.
- 2. Odstranite akumulator (glejte [Odstranjevanje akumulatorja\)](file:///C:/data/systems/insN5030/sv/sm/removeba.htm#wp1185372).
- 3. Odstranite tipkovnico (glejte [Odstranjevanje tipkovnice\)](file:///C:/data/systems/insN5030/sv/sm/keyboard.htm#wp1184546).
- 4. Odstranite naslon za dlani (glejte [Odstranjevanje naslona za dlani\)](file:///C:/data/systems/insN5030/sv/sm/palmrest.htm#wp1044787).
- 5. Odstranite vijak, s katerim je modul Bluetooth pritrjen na priključek na sistemski plošči.
- 6. Dvignite modul Bluetooth stran od sistemske plošče.

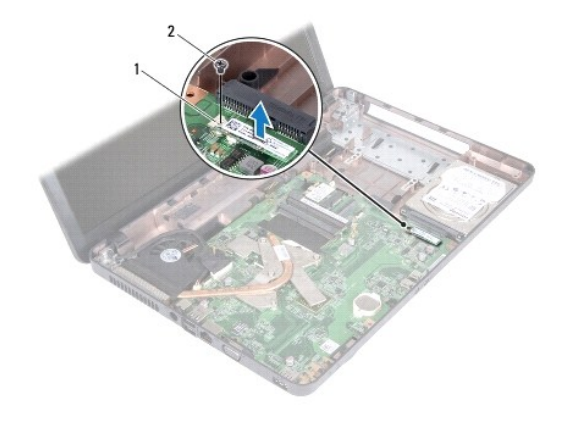

Modul Bluetooth 2 vijak

# <span id="page-4-2"></span>**Ponovna namestitev modula Bluetooth**

- 1. Sledite navodilom v [Preden za](file:///C:/data/systems/insN5030/sv/sm/before.htm#wp1435071)čnete.
- 2. Poravnajte priključek na modulu Bluetooth s priključkom na sistemski plošči in pritiskajte modul Bluetooth, dokler ni popolnoma nameščen.
- 3. Znova namestite vijak, s katerim je modul Bluetooth pritrjen na sistemsko ploščo.
- 4. Znova namestite naslon za dlani (glejte [Ponovna namestitev naslona za dlani\)](file:///C:/data/systems/insN5030/sv/sm/palmrest.htm#wp1051018).
- 5. Znova namestite tipkovnico (glejte [Ponovna namestitev tipkovnice\)](file:///C:/data/systems/insN5030/sv/sm/keyboard.htm#wp1179994).
- 6. Znova namestite akumulator (glejte [Ponovna namestitev akumulatorja\)](file:///C:/data/systems/insN5030/sv/sm/removeba.htm#wp1185330).

PREVIDNO: Preden vklopite računalnik, znova namestite vse vijake in se prepričajte, da v notranjosti računalnika ni neuporabljenih vijakov. V<br>nasprotnem primeru lahko poškodujete računalnik.

### <span id="page-6-0"></span> **Modul kamere Priročnik za servisiranje za Dell™ Inspiron™ N5020/M5030/N5030**

- [Odstranjevanje modula kamere](#page-6-1)
- **Ponovna namestitev modula ka**
- OPOZORILO: Predno pričnete z delom v notranjosti računalnika, preberite varnostne informacije, ki so priložene računalniku. Za dodatne<br>informacije o varnem delu obiščite domačo stran za skladnost s predpisi na naslovu www.
- **PREVIDNO: Popravila na računalniku lahko izvaja le pooblaščen serviser. Škode zaradi servisiranja, ki ga Dell™ ni pooblastil, garancija ne krije.**
- PREVIDNO: Elektrostatično razelektritev preprečite tako, da se ozemljite s trakom za ozemljitev ali da se občasno dotaknete nepobarvane<br>kovinske površine (na primer priključka na računalniku).
- PREVIDNO: Pred posegom v notranjost računalnika odstranite glavni akumulator (glejte <u>Odstranjevanje akumulatorja</u>), da preprečite poškodbe<br>sistemske plošče.

# <span id="page-6-1"></span>**Odstranjevanje modula kamere**

- 1. Sledite navodilom v [Preden za](file:///C:/data/systems/insN5030/sv/sm/before.htm#wp1435071)čnete.
- 2. Odstranite akumulator (glejte [Odstranjevanje akumulatorja\)](file:///C:/data/systems/insN5030/sv/sm/removeba.htm#wp1185372).
- 3. Odstranite tipkovnico (glejte [Odstranjevanje tipkovnice\)](file:///C:/data/systems/insN5030/sv/sm/keyboard.htm#wp1184546).
- 4. Odstranite naslon za dlani (glejte [Odstranjevanje naslona za dlani\)](file:///C:/data/systems/insN5030/sv/sm/palmrest.htm#wp1044787).
- 5. Odstranite sklop zaslona (glejte [Odstranjevanje sklopa zaslona\)](file:///C:/data/systems/insN5030/sv/sm/display.htm#wp1202894).
- 6. Odstranite okvir zaslona (glejte [Odstranjevanje okvirja zaslona\)](file:///C:/data/systems/insN5030/sv/sm/display.htm#wp1202903).
- 7. Sprostite zapaha, s katerima je modul kamere pritrjen na pokrov zaslona.
- 8. Modul kamere dvignite s pokrova zaslona.

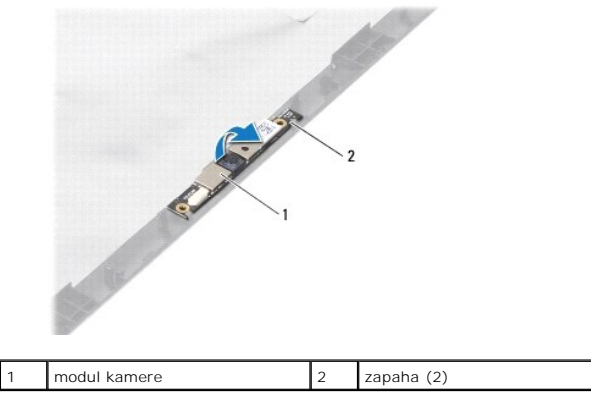

# <span id="page-6-2"></span>**Ponovna namestitev modula kamere**

- 1. Sledite navodilom v [Preden za](file:///C:/data/systems/insN5030/sv/sm/before.htm#wp1435071)čnete.
- 2. Potiskajte modul kamere pod zapaha, dokler ni popolnoma nameščen.
- 3. Znova namestite okvir zaslona (glejte [Ponovna namestitev okvirja zaslona\)](file:///C:/data/systems/insN5030/sv/sm/display.htm#wp1183865).
- 4. Znova namestite sklop zaslona (glejte [Zamenjava sklopa ekrana](file:///C:/data/systems/insN5030/sv/sm/display.htm#wp1183623)).
- 5. Znova namestite naslon za dlani (glejte [Ponovna namestitev naslona za dlani\)](file:///C:/data/systems/insN5030/sv/sm/palmrest.htm#wp1051018).
- 6. Znova namestite tipkovnico (glejte [Ponovna namestitev tipkovnice\)](file:///C:/data/systems/insN5030/sv/sm/keyboard.htm#wp1179994).
- 7. Znova namestite akumulator (glejte [Ponovna namestitev akumulatorja\)](file:///C:/data/systems/insN5030/sv/sm/removeba.htm#wp1185330).

PREVIDNO: Preden vklopite računalnik, znova namestite vse vijake in se prepričajte, da v notranjosti računalnika ni neuporabljenih vijakov. V<br>nasprotnem primeru lahko poškodujete računalnik.

### <span id="page-8-0"></span> **Gumbni akumulator**

**Priročnik za servisiranje za Dell™ Inspiron™ N5020/M5030/N5030** 

- [Odstranjevanje gumbnega akumulatorja](#page-8-1)
- **Ponovna namestitev gumbnega akum**
- OPOZORILO: Predno pričnete z delom v notranjosti računalnika, preberite varnostne informacije, ki so priložene računalniku. Za dodatne<br>informacije o varnem delu obiščite domačo stran za skladnost s predpisi na naslovu www.
- **PREVIDNO: Popravila na računalniku lahko izvaja le pooblaščen serviser. Škode zaradi servisiranja, ki ga Dell™ ni pooblastil, garancija ne krije.**
- PREVIDNO: Elektrostatično razelektritev preprečite tako, da se ozemljite s trakom za ozemljitev ali da se občasno dotaknete nepobarvane<br>kovinske površine (na primer priključka na računalniku).
- PREVIDNO: Pred posegom v notranjost računalnika odstranite glavni akumulator (glejte <u>Odstranjevanje akumulatorja</u>), da preprečite poškodbe<br>sistemske plošče.

# <span id="page-8-1"></span>**Odstranjevanje gumbnega akumulatorja**

- 1. Sledite navodilom v [Preden za](file:///C:/data/systems/insN5030/sv/sm/before.htm#wp1435071)čnete.
- 2. Odstranite akumulator (glejte [Odstranjevanje akumulatorja\)](file:///C:/data/systems/insN5030/sv/sm/removeba.htm#wp1185372).
- 3. Odstranite tipkovnico (glejte [Odstranjevanje tipkovnice\)](file:///C:/data/systems/insN5030/sv/sm/keyboard.htm#wp1184546).
- 4. Odstranite naslon za dlani (glejte [Odstranjevanje naslona za dlani\)](file:///C:/data/systems/insN5030/sv/sm/palmrest.htm#wp1044787).
- 5. S plastičnim peresom dvignite gumbni akumulator iz reže na sistemski plošči.

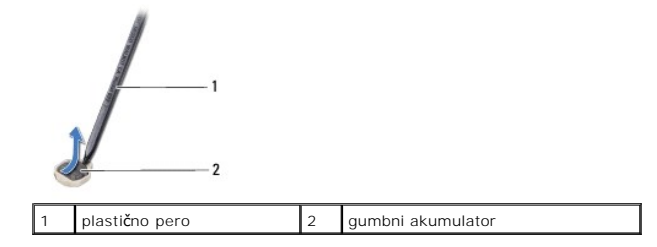

# <span id="page-8-2"></span>**Ponovna namestitev gumbnega akumulatorja**

- 1. Sledite navodilom v [Preden za](file:///C:/data/systems/insN5030/sv/sm/before.htm#wp1435071)čnete.
- 2. Gumbni akumulator držite tako, da bo pozitivna stran obrnjena navzgor.
- 3. Gumbni akumulator potisnite v režo in ga rahlo pritisnite, da se zaskoči.
- 4. Znova namestite naslon za dlani (glejte [Ponovna namestitev naslona za dlani\)](file:///C:/data/systems/insN5030/sv/sm/palmrest.htm#wp1051018).
- 5. Znova namestite tipkovnico (glejte [Ponovna namestitev tipkovnice\)](file:///C:/data/systems/insN5030/sv/sm/keyboard.htm#wp1179994).
- 6. Znova namestite akumulator (glejte [Ponovna namestitev akumulatorja\)](file:///C:/data/systems/insN5030/sv/sm/removeba.htm#wp1185330).
- $\triangle$  PREVIDNO: Preden vklopite računalnik, znova namestite vse vijake in se prepričajte, da v notranjosti računalnika ni neuporabljenih vijakov. V **nasprotnem primeru lahko poškodujete računalnik.**

# <span id="page-9-0"></span> **Modul procesorja**

# **Priročnik za servisiranje za Dell™ Inspiron™ N5020/M5030/N5030**

[Odstranjevanje modula procesorja](#page-9-1) 

- **O** Ponovna namestitev modula processor
- $\triangle$ OPOZORILO: Predno pričnete z delom v notranjosti računalnika, preberite varnostne informacije, ki so priložene računalniku. Za dodatne<br>informacije o varnem delu obiščite domačo stran za skladnost s predpisi na naslovu www.
- **PREVIDNO: Popravila na računalniku lahko izvaja le pooblaščen serviser. Škode zaradi servisiranja, ki ga Dell™ ni pooblastil, garancija ne krije.**
- PREVIDNO: Elektrostatično razelektritev preprečite tako, da se ozemljite s trakom za ozemljitev ali da se občasno dotaknete nepobarvane<br>kovinske površine (na primer priključka na računalniku).
- PREVIDNO: Pred posegom v notranjost računalnika odstranite glavni akumulator (glejte <u>Odstranjevanje akumulatorja</u>), da preprečite poškodbe<br>sistemske plošče.

# <span id="page-9-1"></span>**Odstranjevanje modula procesorja**

- 1. Sledite navodilom v [Preden za](file:///C:/data/systems/insN5030/sv/sm/before.htm#wp1435071)čnete.
- 2. Odstranite akumulator (glejte [Odstranjevanje akumulatorja\)](file:///C:/data/systems/insN5030/sv/sm/removeba.htm#wp1185372).
- 3. Odstranite tipkovnico (glejte [Odstranjevanje tipkovnice\)](file:///C:/data/systems/insN5030/sv/sm/keyboard.htm#wp1184546).
- 4. Odstranite naslon za dlani (glejte [Odstranjevanje naslona za dlani\)](file:///C:/data/systems/insN5030/sv/sm/palmrest.htm#wp1044787).
- 5. Odstranite toplotni odvod procesorja (glejte [Odstranjevanje hladilnega telesa procesorja](file:///C:/data/systems/insN5030/sv/sm/cpucool.htm#wp1137247))
- PREVIDNO: Za preprečitev neželenega stika med pritrdilnim vijakom podnožja ZIF in procesorjem procesor pri odstranjevanju rahlo pritisnite<br>navzdol, pri tem pa odvijte vijak.
- **PREVIDNO: Pri odvijanju vijakov držite izvijač pravokotno nad procesorjem, da ga ne poškodujete.**
- 6. Podnožje ZIF sprostite z majhnim ploščatim izvijačem. Vrtite vijak podnožja ZIF v nasprotni smeri urnega kazalca, dokler se ne ustavi.

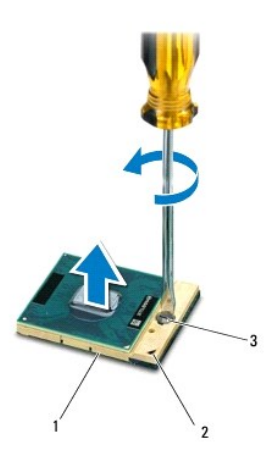

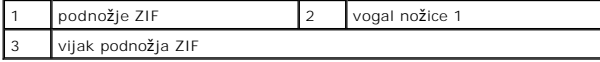

 $\triangle$ PREVIDNO: Za najučinkovitejše hlajenje procesorja se ne dotikajte območja za odvajanje toplote na sklopu za hlajenje procesorja. Olje na vaši<br>koži lahko zmanjša sposobnost termalnih ploščic za odvajanje toplote.

**PREVIDNO: Ko odstranjujete modul procesorja, ga izvlecite navpično navzgor. Pazite na nožice na modulu procesorja.**

<span id="page-10-1"></span>7. Modul procesorja dvignite iz podnožja ZIF.

# <span id="page-10-0"></span>**Ponovna namestitev modula procesorja**

**OPOMBA:** Ce nameščate nov procesor, boste prejeli tudi nov sklop hladilnega telesa s pritrjeno termalno ploščico ali pa novo termalno ploščico z<br>navodili za pravilno namestitev.

- 1. Sledite navodilom v [Preden za](file:///C:/data/systems/insN5030/sv/sm/before.htm#wp1435071)čnete.
- 2. Poravnajte vogal nožice 1 modula procesorja z vogalom nožice 1 podnožja ZIF in nato vstavite modul procesorja.

**OPOMBA:** Vogal nožice 1 modula procesorja ima trikotnik, ki se poravna s trikotnikom na vogalu nožice 1 na podnožju ZIF.

Ce je modul procesorja pravilno nameščen, so vsi štirje vogali poravnani na enako višino. Ce je en ali več vogalov modula višje od drugih, modul ni<br>pravilno vstavljen.

**PREVIDNO: Pri privijanju vijaka podnožja držite izvijač pravokotno nad modulom procesorja, da ga ne poškodujete.**

3. Privijte podnožje ZIF s sukanjem vijaka v smeri urnega kazalca in tako pritrdite modul procesorja na sistemsko ploščo.

- 4. Znova namestite hladilno telo procesorja (glejte [Ponovna namestitev hladilnega telesa procesorja\)](file:///C:/data/systems/insN5030/sv/sm/cpucool.htm#wp1122720).
- 5. Znova namestite naslon za dlani (glejte [Ponovna namestitev naslona za dlani\)](file:///C:/data/systems/insN5030/sv/sm/palmrest.htm#wp1051018).
- 6. Znova namestite tipkovnico (glejte [Ponovna namestitev tipkovnice\)](file:///C:/data/systems/insN5030/sv/sm/keyboard.htm#wp1179994).
- 7. Znova namestite akumulator (glejte [Ponovna namestitev akumulatorja\)](file:///C:/data/systems/insN5030/sv/sm/removeba.htm#wp1185330).

PREVIDNO: Preden vklopite računalnik, znova namestite vse vijake in se prepričajte, da v notranjosti računalnika ni neuporabljenih vijakov. V<br>nasprotnem primeru lahko poškodujete računalnik.

# <span id="page-11-0"></span> **Hladilno telo procesorja**

# **Priročnik za servisiranje za Dell™ Inspiron™ N5020/M5030/N5030**

- [Odstranjevanje hladilnega telesa procesorja](#page-11-1)
- **P** Ponovna namestitev hladilnega telesa pro
- OPOZORILO: Preden pričnete z delom v notranjosti računalnika, preberite varnostne informacije, ki so priložene računalniku. Za dodatne<br>informacije o varnem delu obiščite domačo stran za skladnost s predpisi na naslovu www.
- **OPOZORILO: Če odstranjujete hladilno telo procesorja iz računalnika med tem, ko je še vroče, se ne dotikajte kovinskega ohišja hladilnega**   $\triangle$ **telesa procesorja.**
- **PREVIDNO: Popravila na računalniku lahko izvaja le pooblaščen serviser. Škode zaradi servisiranja, ki ga Dell™ ni pooblastil, garancija ne krije.**

 $\triangle$ PREVIDNO: Elektrostatično razelektritev preprečite tako, da se ozemljite s trakom za ozemljitev ali da se občasno dotaknete nepobarvane<br>kovinske površine (na primer priključka na računalniku).

PREVIDNO: Pred posegom v notranjost računalnika odstranite glavni akumulator (glejte <u>Odstranjevanje akumulatorja</u>), da preprečite poškodbe<br>sistemske plošče.

# <span id="page-11-1"></span>**Odstranjevanje hladilnega telesa procesorja**

- 1. Sledite navodilom v [Preden za](file:///C:/data/systems/insN5030/sv/sm/before.htm#wp1435071)čnete.
- 2. Odstranite akumulator (glejte [Odstranjevanje akumulatorja\)](file:///C:/data/systems/insN5030/sv/sm/removeba.htm#wp1185372).
- 3. Odstranite tipkovnico (glejte [Odstranjevanje tipkovnice\)](file:///C:/data/systems/insN5030/sv/sm/keyboard.htm#wp1184546).
- 4. Odstranite naslon za dlani (glejte [Odstranjevanje naslona za dlani\)](file:///C:/data/systems/insN5030/sv/sm/palmrest.htm#wp1044787).
- 5. Odstranite lepilni trak, s katerim je kabel zaslona pritrjen na hladilno telo procesorja.
- *OPOMBA: Bodite pozorni na napeljavo kabla, preden odklopite vse kable.*
- 6. Odklopite kabel ventilatorja in kabel zaslona iz priključkov na sistemski plošči.

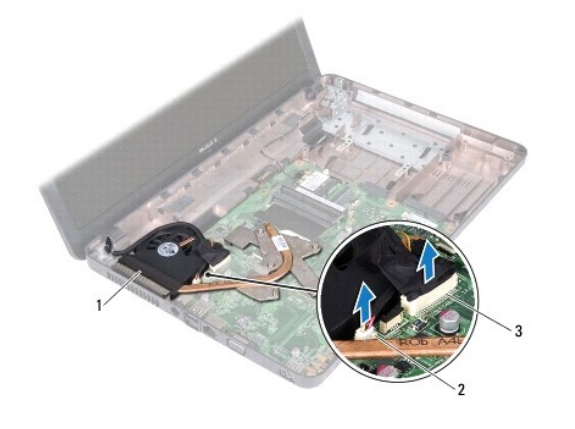

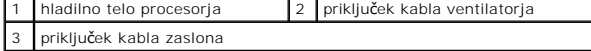

7. Po vrsti (kot je prikazano na hladilnem telesu procesorja) odvijte štiri vijake za pritrditev, s katerim je hladilno telo procesorja pritrjeno na sistemsko ploščo.

*OPOMBA: Videz in število vijakov na hladilnem telesu procesorja se lahko razlikujeta glede na model računalnika.* 

8. Hladilno telo procesorja dvignite s sistemske plošče.

<span id="page-12-0"></span>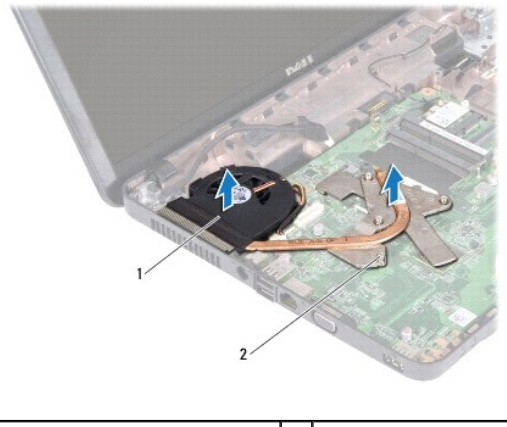

hladilno telo procesorja  $\begin{bmatrix} 2 & vij \end{bmatrix}$  vijaki za pritrditev (4)

# <span id="page-12-1"></span>**Ponovna namestitev hladilnega telesa procesorja**

**OPOMBA:** Ta postopek predpostavlja, da ste že odstranili hladilno telo procesorja in ste pripravljeni, da ga znova namestite.

- 1. Sledite navodilom v [Preden za](file:///C:/data/systems/insN5030/sv/sm/before.htm#wp1435071)čnete.
- 2. Hladilno telo procesorja postavite na sistemsko ploščo.
- 3. Štiri vijake za pritrditev na hladilnem telesu procesorja poravnajte z luknjami za vijake na sistemski plošči in jih privijte po vrstnem redu (označeno na hladilnem telesu procesorja).

**OPOMBA:** Videz in število vijakov na hladilnem telesu procesorja se lahko razlikujeta glede na model računalnika.

4. Kable napeljite v vodila. Povežite kabel ventilatorja in kabel zaslona s priključki na sistemski plošči.

5. Znova namestite lepilni trak, s katerim je kabel zaslona pritrjen na hladilno telo procesorja.

6. Znova namestite naslon za dlani (glejte [Ponovna namestitev naslona za dlani\)](file:///C:/data/systems/insN5030/sv/sm/palmrest.htm#wp1051018).

7. Znova namestite tipkovnico (glejte [Ponovna namestitev tipkovnice\)](file:///C:/data/systems/insN5030/sv/sm/keyboard.htm#wp1179994).

8. Znova namestite akumulator (glejte [Ponovna namestitev akumulatorja\)](file:///C:/data/systems/insN5030/sv/sm/removeba.htm#wp1185330).

PREVIDNO: Preden vklopite računalnik, znova namestite vse vijake in se prepričajte, da v notranjosti računalnika ni neuporabljenih vijakov. V<br>nasprotnem primeru lahko poškodujete računalnik.

## <span id="page-13-0"></span> **Zaslon**

**Priročnik za servisiranje za Dell™ Inspiron™ N5020/M5030/N5030** 

- Sklop zaslona
- **O** Okvir zaslona
- **Plošča zaslona**

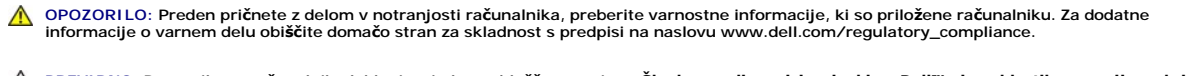

- **PREVIDNO: Popravila na računalniku lahko izvaja le pooblaščen serviser. Škode zaradi servisiranja, ki ga Dell™ ni pooblastil, garancija ne krije.**
- PREVIDNO: Elektrostatično razelektritev preprečite tako, da se ozemljite s trakom za ozemljitev ali da se občasno dotaknete nepobarvane<br>kovinske površine (na primer priključka na računalniku).

PREVIDNO: Pred posegom v notranjost računalnika odstranite glavni akumulator (glejte <u>Odstranjevanje akumulatorja</u>), da preprečite poškodbe<br>sistemske plošče.

# <span id="page-13-1"></span>**Sklop zaslona**

# <span id="page-13-2"></span>**Odstranjevanje sklopa zaslona**

- 1. Sledite navodilom v [Preden za](file:///C:/data/systems/insN5030/sv/sm/before.htm#wp1435071)čnete.
- 2. Odstranite akumulator (glejte [Odstranjevanje akumulatorja\)](file:///C:/data/systems/insN5030/sv/sm/removeba.htm#wp1185372).
- 3. Odstranite tipkovnico (glejte [Odstranjevanje tipkovnice\)](file:///C:/data/systems/insN5030/sv/sm/keyboard.htm#wp1184546).
- 4. S spodnjega dela računalnika odstranite dva vijaka, s katerima je pritrjen sklop ekrana.

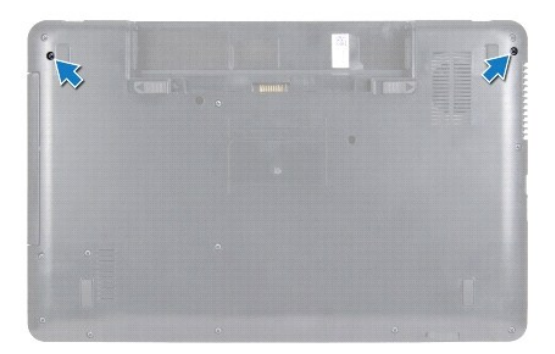

- 5. Odstranite naslon za dlani (glejte [Odstranjevanje naslona za dlani\)](file:///C:/data/systems/insN5030/sv/sm/palmrest.htm#wp1044787).
- 6. Obrnite računalnik in odprite zaslon, kolikor je mogoče.
- 7. Bodite pozorni na napeljavo antenskega kabla brezžične kartice Mini-Card, preden ga odklopite iz brezžične kartice Mini-Card.
- 8. Odklopite kabel zaslona iz priključka na sistemski plošči in ga odstranite iz vodila.
- 9. Odstranite dva vijaka (eden na vsaki strani), s katerima je sklop zaslona pritrjen na računalnik.
- 10. Dvignite in odstranite sklop zaslona z osnove računalnika.

<span id="page-14-0"></span>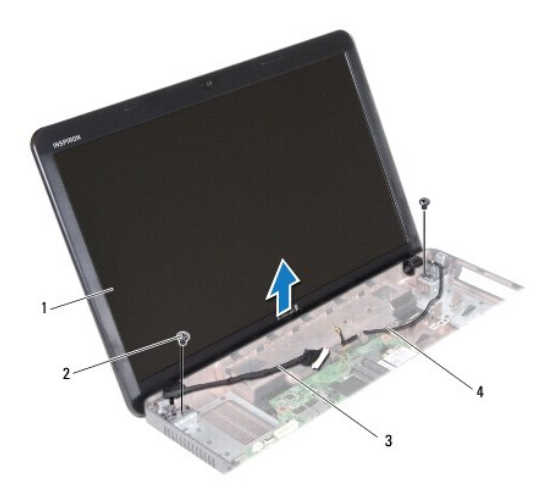

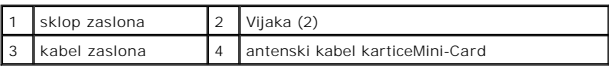

# <span id="page-14-2"></span>**Zamenjava sklopa ekrana**

- 1. Sledite navodilom v [Preden za](file:///C:/data/systems/insN5030/sv/sm/before.htm#wp1435071)čnete.
- 2. Namestite sklop zaslona v njegov položaj in ponovno namestite dva vijaka (eden na vsaki strani), s katerima je sklop zaslona pritrjen na osnovo računalnika.
- 3. Kabel zaslona napeljite v vodilo in ga povežite s priključkom na sistemski plošči.
- 4. Antenski kabel kartice Mini-Card napeljite v vodilo in ga povežite s priključkom na kartici Mini-Card.
- 5. Obrnite računalnik in znova privijte dva vijaka na spodnjem delu računalnika.
- 6. Znova namestite naslon za dlani (glejte [Ponovna namestitev naslona za dlani\)](file:///C:/data/systems/insN5030/sv/sm/palmrest.htm#wp1051018).
- 7. Znova namestite tipkovnico (glejte [Ponovna namestitev tipkovnice\)](file:///C:/data/systems/insN5030/sv/sm/keyboard.htm#wp1179994).
- 8. Znova namestite akumulator (glejte [Ponovna namestitev akumulatorja\)](file:///C:/data/systems/insN5030/sv/sm/removeba.htm#wp1185330).

PREVIDNO: Preden vklopite računalnik, znova namestite vse vijake in se prepričajte, da v notranjosti računalnika ni neuporabljenih vijakov. V<br>nasprotnem primeru lahko poškodujete računalnik.

# <span id="page-14-1"></span>**Okvir zaslona**

# <span id="page-14-3"></span>**Odstranjevanje okvirja zaslona**

**PREVIDNO: Okvir zaslona je izjemno krhek. Pri odstranjevanju bodite previdni, da ga ne poškodujete.**

- 1. Sledite navodilom v [Preden za](file:///C:/data/systems/insN5030/sv/sm/before.htm#wp1435071)čnete.
- 2. Odstranite sklop zaslona (glejte [Odstranjevanje sklopa zaslona\)](#page-13-2).
- 3. S prsti pazljivo privzdignite notranji rob okvirja zaslona.
- 4. Odstranite okvir zaslona.

<span id="page-15-0"></span>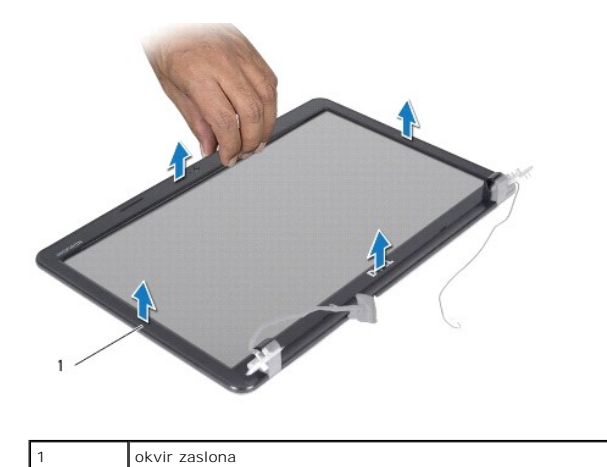

<span id="page-15-2"></span>**Ponovna namestitev okvirja zaslona**

- 1. Sledite navodilom v [Preden za](file:///C:/data/systems/insN5030/sv/sm/before.htm#wp1435071)čnete.
- 2. Poravnajte okvir zaslona s ploščo zaslona in ga nežno potisnite, da se zaskoči.
- 3. Znova namestite sklop zaslona (glejte [Zamenjava sklopa ekrana](#page-14-2)).

# <span id="page-15-1"></span>**Plošča zaslona**

# **Odstranjevanje plošče zaslona**

- 1. Sledite navodilom v [Preden za](file:///C:/data/systems/insN5030/sv/sm/before.htm#wp1435071)čnete.
- 2. Odstranite sklop zaslona (glejte [Odstranjevanje sklopa zaslona\)](#page-13-2).
- 3. Odstranite okvir zaslona (glejte [Odstranjevanje okvirja zaslona\)](#page-14-3).
- 4. Odklopite kabel kamere iz priključka na modulu kamere.
- 5. Odstranite osem vijakov, s katerimi je plošča zaslona pritrjena na pokrov zaslona.

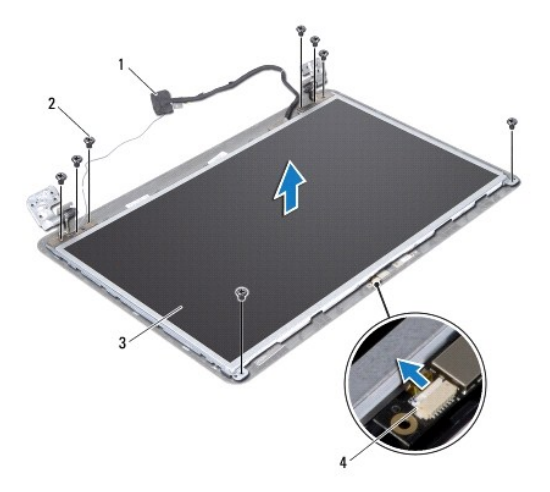

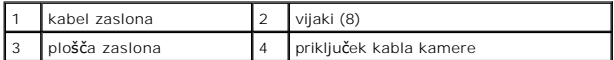

- 6. Dvignite ploščo zaslona s pokrova zaslona.
- 7. Obrnite ploščo zaslona in jo položite na čisto površino.
- 8. Dvignite trak, s katerim je kabel zaslona pritrjen na priključek plošče zaslona, in odklopite kabel zaslona.
- 9. Odstranite kabel kamere s hrbtne strani plošče zaslona.

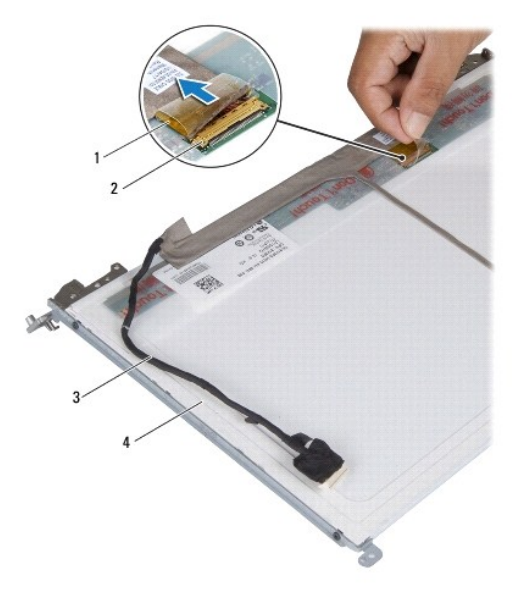

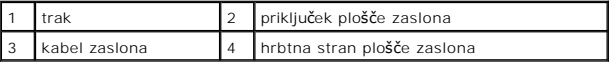

10. Odstranite štiri vijake (dva na vsaki strani), ki pritrjujejo nosilce plošče zaslona na ploščo.

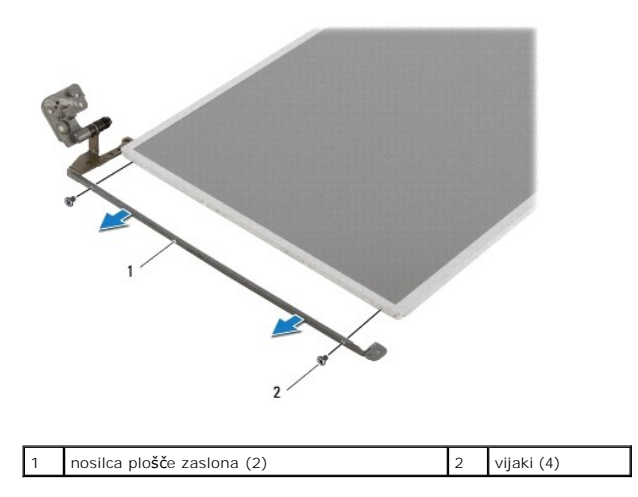

# **Ponovna namestitev plošče zaslona**

1. Sledite navodilom v [Preden za](file:///C:/data/systems/insN5030/sv/sm/before.htm#wp1435071)čnete.

- 2. Znova namestite štiri vijake (dva na vsaki strani), ki pritrjujejo nosilce plošče zaslona na ploščo.
- 3. Povežite kabel zaslona s priključkom plošče zaslona in ga pritrdite s trakom.
- 4. Pritrdite kabel kamere na hrbtno stran plošče zaslona.
- 5. Postavite ploščo zaslona na pokrov zaslona in povežite kabel kamere s priključkom na modulu kamere.
- 6. Poravnajte luknji za vijaka na plošči zaslona z luknjama na pokrovu zaslona.
- 7. Znova privijte osem vijakov, s katerimi je plošča zaslona pritrjena na pokrov zaslona.
- 8. Znova namestite okvir zaslona (glejte [Ponovna namestitev okvirja zaslona\)](#page-15-2).
- 9. Znova namestite sklop zaslona (glejte [Zamenjava sklopa ekrana](#page-14-2)).

PREVIDNO: Preden vklopite računalnik, znova namestite vse vijake in se prepričajte, da v notranjosti računalnika ni neuporabljenih vijakov. V<br>nasprotnem primeru lahko poškodujete računalnik.

<span id="page-18-0"></span>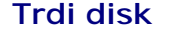

**Priročnik za servisiranje za Dell™ Inspiron™ N5020/M5030/N5030** 

- [Odstranjevanje trdega diska](#page-18-1)
- [Zamenjava trdega diska](#page-19-0)
- OPOZORILO: Predno pričnete z delom v notranjosti računalnika, preberite varnostne informacije, ki so priložene računalniku. Za dodatne<br>informacije o varnem delu obiščite domačo stran za skladnost s predpisi na naslovu www.
- **OPOZORILO: Če odstranite trdi disk iz računalnika, ko je pogon vroč, se ne dotikajte kovinskega ohišja trdega diska.**
- **PREVIDNO: Popravila na računalniku lahko izvaja le pooblaščen serviser. Škode zaradi servisiranja, ki ga Dell™ ni pooblastil, garancija ne krije.**
- △ PREVIDNO: Pred odstranjevanjem trdega diska izklopite računalnik (glejte *[Izklop ra](file:///C:/data/systems/insN5030/sv/sm/before.htm#wp1435089)čunalnika*), da preprečite izgubo podatkov. Če je računalnik **vklopljen ali v stanju pripravljenosti, ne odstranjujte trdega diska.**
- PREVIDNO: Elektrostatično razelektritev preprečite tako, da se ozemljite s trakom za ozemljitev ali da se občasno dotaknete nepobarvane<br>kovinske površine (na primer priključka na računalniku).
- **PREVIDNO: Trdi diski so zelo krhki. Pri ravnanju s trdim diskom bodite pazljivi.**
- PREVIDNO: Pred posegom v notranjost računalnika odstranite glavni akumulator (glejte <u>Odstranjevanje akumulatorja</u>), da preprečite poškodbe<br>sistemske plošče.
- **OPOMBA:** Dell ne jamči za združljivost in ne ponuja podpore za trde diske drugih proizvajalcev.
- **OPOMBA:** Če nameščate trdi disk drugega proizvajalca, morate na nov trdi disk namestiti operacijski sistem, gonilnike in pripomočke.

# <span id="page-18-1"></span>**Odstranjevanje trdega diska**

- 1. Sledite navodilom v [Preden za](file:///C:/data/systems/insN5030/sv/sm/before.htm#wp1435071)čnete.
- 2. Odstranite akumulator (glejte [Odstranjevanje akumulatorja\)](file:///C:/data/systems/insN5030/sv/sm/removeba.htm#wp1185372).
- 3. Odstranite tipkovnico (glejte [Odstranjevanje tipkovnice\)](file:///C:/data/systems/insN5030/sv/sm/keyboard.htm#wp1184546)
- 4. Odstranite vijaka, s katerima je trdi disk pritrjen na računalnik.

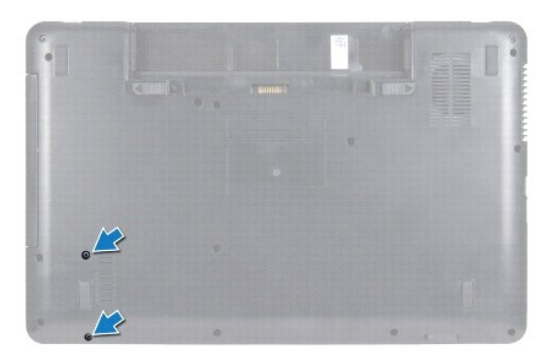

- 5. Odstranite naslon za dlani (glejte [Odstranjevanje naslona za dlani\)](file:///C:/data/systems/insN5030/sv/sm/palmrest.htm#wp1044787).
- PREVIDNO: Ko trdi disk ni vstavljen v računalnik, ga shranite v protistatično embalažo (glejte razdelek »Zaščita pred elektrostatično<br>izpraznitvijo« v varnostnih navodilih, ki so bila priložena računalniku).
- 6. Trdi disk izvlecite iz priključka trdega diska na sistemski plošči.
- 7. Trdi disk dvignite iz ležišča trdega diska.

<span id="page-19-1"></span>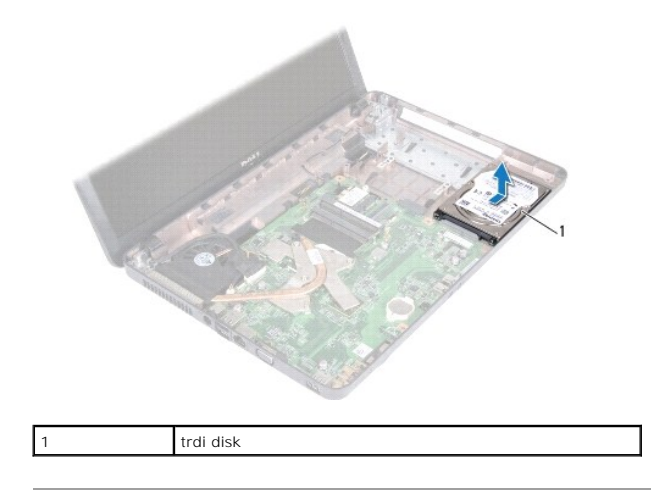

# <span id="page-19-0"></span>**Zamenjava trdega diska**

- 1. Sledite navodilom v [Preden za](file:///C:/data/systems/insN5030/sv/sm/before.htm#wp1435071)čnete.
- 2. Vzemite novi trdi disk iz embalaže. Shranite originalno embalažo za shranjevanje ali pošiljanje trdega diska.
- 3. Namestite trdi disk v ležišče trdega diska in ga potisnite v priključek, dokler ni popolnoma nameščen.
- 4. Obrnite računalnik in znova namestite vijaka, ki pritrjujeta trdi disk na računalnik.
- 5. Znova namestite naslon za dlani (glejte [Ponovna namestitev naslona za dlani\)](file:///C:/data/systems/insN5030/sv/sm/palmrest.htm#wp1051018).
- 6. Znova namestite tipkovnico (glejte [Ponovna namestitev tipkovnice\)](file:///C:/data/systems/insN5030/sv/sm/keyboard.htm#wp1179994).
- 7. Znova namestite akumulator (glejte Ponovna namestitev akumulatoria).
- PREVIDNO: Preden vklopite računalnik, znova namestite vse vijake in se prepričajte, da v notranjosti računalnika ni neuporabljenih vijakov. V<br>nasprotnem primeru lahko poškodujete računalnik.
- 8. Če je treba, namestite operacijski sistem za računalnik. Glejte »Obnovitev operacijskega sistema« v *namestitvenem priročniku*.
- 9. Če je treba, namestite gonilnike in pripomočke za računalnik.

#### <span id="page-20-0"></span> **Modul gumba za vklop Priročnik za servisiranje za Dell™ Inspiron™ N5020/M5030/N5030**

- [Odstranjevanje modula gumba za vklop](#page-20-1)
- **Ponovna namestitev modula gumba za**
- OPOZORILO: Predno pričnete z delom v notranjosti računalnika, preberite varnostne informacije, ki so priložene računalniku. Za dodatne<br>informacije o varnem delu obiščite domačo stran za skladnost s predpisi na naslovu www.
- **PREVIDNO: Popravila na računalniku lahko izvaja le pooblaščen serviser. Škode zaradi servisiranja, ki ga Dell™ ni pooblastil, garancija ne krije.**
- PREVIDNO: Elektrostatično razelektritev preprečite tako, da se ozemljite s trakom za ozemljitev ali da se občasno dotaknete nepobarvane<br>kovinske površine (na primer priključka na računalniku).
- PREVIDNO: Pred posegom v notranjost računalnika odstranite glavni akumulator (glejte <u>Odstranjevanje akumulatorja</u>), da preprečite poškodbe<br>sistemske plošče.

# <span id="page-20-1"></span>**Odstranjevanje modula gumba za vklop**

- 1. Sledite navodilom v [Preden za](file:///C:/data/systems/insN5030/sv/sm/before.htm#wp1435071)čnete.
- 2. Odstranite akumulator (glejte [Odstranjevanje akumulatorja\)](file:///C:/data/systems/insN5030/sv/sm/removeba.htm#wp1185372).
- 3. Odstranite tipkovnico (glejte [Odstranjevanje tipkovnice\)](file:///C:/data/systems/insN5030/sv/sm/keyboard.htm#wp1184546).
- 4. Odstranite naslon za dlani (glejte [Odstranjevanje naslona za dlani\)](file:///C:/data/systems/insN5030/sv/sm/palmrest.htm#wp1044787).
- 5. Obrnite naslon za dlani.
- 6. Odstranite vijak, s katerim je modul gumba za vklop pritrjen na naslon za dlani.
- 7. Odstranite kabel gumba za vklop z naslona za dlani.
- 8. Dvignite in potisnite modul gumba za vklop izpod zapaha.

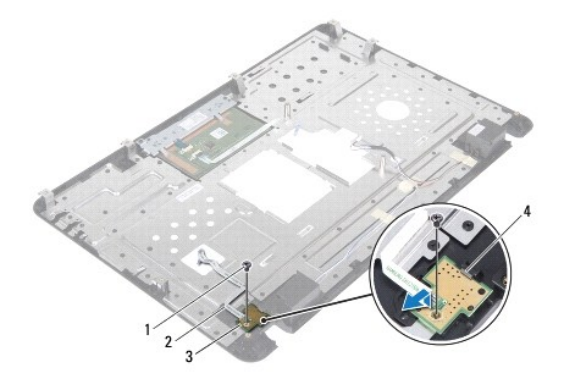

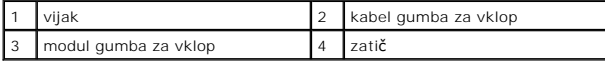

# <span id="page-20-2"></span>**Ponovna namestitev modula gumba za vklop**

- 1. Sledite navodilom v [Preden za](file:///C:/data/systems/insN5030/sv/sm/before.htm#wp1435071)čnete.
- 2. Potisnite modul gumba za vklop pod zapah in poravnajte luknjo za vijak na modulu gumba za vklop z luknjo na naslonu za dlani.
- 3. Znova namestite vijak, s katerim je modul gumba za vklop pritrjen na naslon za dlani.
- 4. Pritrdite kabel gumba za vklop na naslon za dlani.
- 5. Znova namestite naslon za dlani (glejte [Ponovna namestitev naslona za dlani\)](file:///C:/data/systems/insN5030/sv/sm/palmrest.htm#wp1051018).
- 6. Znova namestite tipkovnico (glejte [Ponovna namestitev tipkovnice\)](file:///C:/data/systems/insN5030/sv/sm/keyboard.htm#wp1179994).
- 7. Znova namestite akumulator (glejte [Ponovna namestitev akumulatorja\)](file:///C:/data/systems/insN5030/sv/sm/removeba.htm#wp1185330).

PREVIDNO: Preden vklopite računalnik, znova namestite vse vijake in se prepričajte, da v notranjosti računalnika ni neuporabljenih vijakov. V<br>nasprotnem primeru lahko poškodujete računalnik.

### <span id="page-22-0"></span> **Tipkovnica**

**Priročnik za servisiranje za Dell™ Inspiron™ N5020/M5030/N5030** 

- [Odstranjevanje tipkovnice](#page-22-1)
- **Ponovna namestitev tipkov**
- OPOZORILO: Predno pričnete z delom v notranjosti računalnika, preberite varnostne informacije, ki so priložene računalniku. Za dodatne<br>informacije o varnem delu obiščite domačo stran za skladnost s predpisi na naslovu www.
- **PREVIDNO: Popravila na računalniku lahko izvaja le pooblaščen serviser. Škode zaradi servisiranja, ki ga Dell™ ni pooblastil, garancija ne krije.**
- PREVIDNO: Elektrostatično razelektritev preprečite tako, da se ozemljite s trakom za ozemljitev ali da se občasno dotaknete nepobarvane<br>kovinske površine (na primer priključka na računalniku).
- PREVIDNO: Pred posegom v notranjost računalnika odstranite glavni akumulator (glejte <u>Odstranjevanje akumulatorja</u>), da preprečite poškodbe<br>sistemske plošče.

# <span id="page-22-1"></span>**Odstranjevanje tipkovnice**

- 1. Sledite navodilom v [Preden za](file:///C:/data/systems/insN5030/sv/sm/before.htm#wp1435071)čnete.
- 2. Odstranite akumulator (glejte [Odstranjevanje akumulatorja\)](file:///C:/data/systems/insN5030/sv/sm/removeba.htm#wp1185372).
- 3. Odstranite vijaka, s katerima je tipkovnica pritrjena na osnovo računalnika.

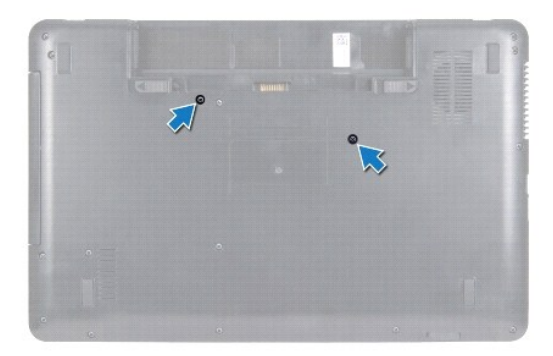

4. Obrnite računalnik in odprite zaslon, kolikor je mogoče.

**PREVIDNO: Tipke na tipkovnici so krhke, hitro se snamejo, ponovna namestitev pa je dolgotrajna. Pri odstranjevanju tipkovnice in ravnanju z njo bodite pazljivi.**

5. Plastično pero potisnite med tipkovnico in naslon za dlani. Odstranite in dvignite tipkovnico, da jo ločite od treh jezičkov na naslonu za dlani.

6. Tipkovnico dvignite in nato potisnite pet jezičkov na spodnji strani tipkovnice iz rež na naslonu za dlani.

<span id="page-23-0"></span>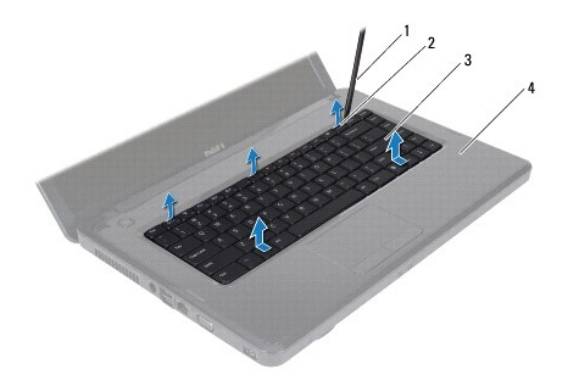

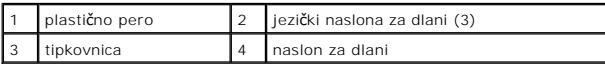

- 7. Tipkovnico podržite proti zaslonu, ne da bi jo pri tem premočno potegnili.
- 8. Dvignite zapah priključka in potegnite kabel tipkovnice iz priključka na sistemski plošči.
- 9. Tipkovnico dvignite z računalnika.

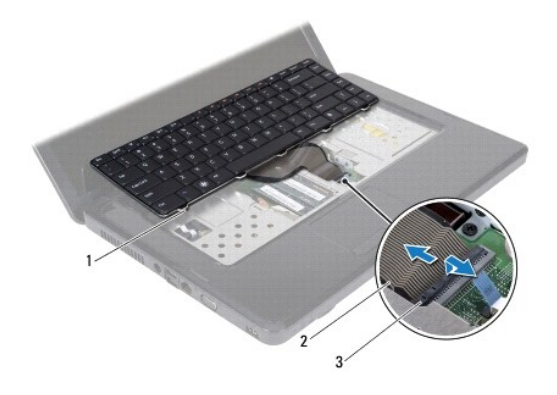

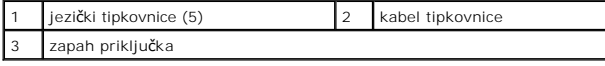

# <span id="page-23-1"></span>**Ponovna namestitev tipkovnice**

- 1. Sledite navodilom v [Preden za](file:///C:/data/systems/insN5030/sv/sm/before.htm#wp1435071)čnete.
- 2. Kabel tipkovnice potisnite v priključek na sistemski plošči, nato pa zapah priključka pritisnite navzdol, da pritrdite kabel.
- 3. Pet jezičkov na spodnjem delu tipkovnice potisnite v reže na naslonu za dlani.
- 4. Nežno pritisnite robove tipkovnice, da jo pritrdite pod tri jezičke na naslonu za dlani.
- 5. Zaprite ekran in obrnite računalnik.
- 6. Privijte vijaka, s katerima je tipkovnica pritrjena na računalnik.
- 7. Znova namestite akumulator (glejte [Ponovna namestitev akumulatorja\)](file:///C:/data/systems/insN5030/sv/sm/removeba.htm#wp1185330).
- PREVIDNO: Preden vklopite računalnik, znova namestite vse vijake in se prepričajte, da v notranjosti računalnika ni neuporabljenih vijakov. V<br>nasprotnem primeru lahko poškodujete računalnik.

# <span id="page-25-0"></span> **Pomnilniški moduli**

**Priročnik za servisiranje za Dell™ Inspiron™ N5020/M5030/N5030** 

[Odstranjevanje pomnilni](#page-25-1)ških modulov

**[Ponovna namestitev pomnilni](#page-25-2)ških mod** 

OPOZORILO: Predno pričnete z delom v notranjosti računalnika, preberite varnostne informacije, ki so priložene računalniku. Za dodatne<br>informacije o varnem delu obiščite domačo stran za skladnost s predpisi na naslovu www.

**PREVIDNO: Popravila na računalniku lahko izvaja le pooblaščen serviser. Škode zaradi servisiranja, ki ga Dell™ ni pooblastil, garancija ne krije.**

PREVIDNO: Elektrostatično razelektritev preprečite tako, da se ozemljite s trakom za ozemljitev ali da se občasno dotaknete nepobarvane<br>kovinske površine (na primer priključka na računalniku).

PREVIDNO: Pred posegom v notranjost računalnika odstranite glavni akumulator (glejte <u>Odstranjevanje akumulatorja</u>), da preprečite poškodbe<br>sistemske plošče.

Količino pomnilnika v svojem računalniku lahko povečate z namestitvijo dodatnih pomnilniških modulov na sistemsko ploščo. Za informacije o vrsti pomnilnika, ki<br>ga podpira vaš računalnik, si oglejte »Specifikacije« v *Names* 

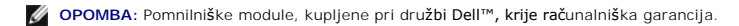

Računalnik ima dve reži SODIMM, dostopni za uporabnike.

# <span id="page-25-1"></span>**Odstranjevanje pomnilniških modulov**

- 1. Sledite navodilom v [Preden za](file:///C:/data/systems/insN5030/sv/sm/before.htm#wp1435071)čnete.
- 2. Odstranite akumulator (glejte [Odstranjevanje akumulatorja\)](file:///C:/data/systems/insN5030/sv/sm/removeba.htm#wp1185372).
- 3. Odstranite tipkovnico (glejte [Odstranjevanje tipkovnice\)](file:///C:/data/systems/insN5030/sv/sm/keyboard.htm#wp1184546).

**PREVIDNO: Pri razširjanju pritrdilnih sponk pomnilniškega modula ne uporabljajte orodja, da ne poškodujete priključka pomnilniškega modula.**

- 4. S prsti pazljivo razširite pritrdilne sponke na vsaki strani priključka za pomnilniški modul, dokler pomnilniški modul ne izskoči.
- 5. Pomnilniški modul odklopite s priključka za pomnilniški modul.

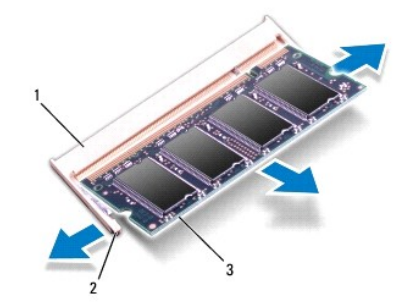

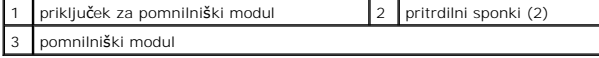

# <span id="page-25-2"></span>**Ponovna namestitev pomnilniških modulov**

PREVIDNO: Ce želite namestiti pomnilniške module v dva priključka, najprej namestite pomnilniški modul v priključek z oznako »DIMM A« in<br>nato pomnilniški modul v priključek z oznako »DIMM B«.

1. Sledite navodilom v [Preden za](file:///C:/data/systems/insN5030/sv/sm/before.htm#wp1435071)čnete.

- 2. Poravnajte zarezo v pomnilniškem modulu z jezičkom v priključku pomnilniškega modula.
- 3. Pomnilniški modul trdno potisnite v priključek pod kotom 45 stopinj in ga pritisnite navzdol, dokler se ne zaskoči. Če ne slišite klika, odstranite pomnilniški modul in ga znova namestite.

**OPOMBA:** Če pomnilniški modul ni pravilno nameščen, se računalnik morda ne bo zagnal.

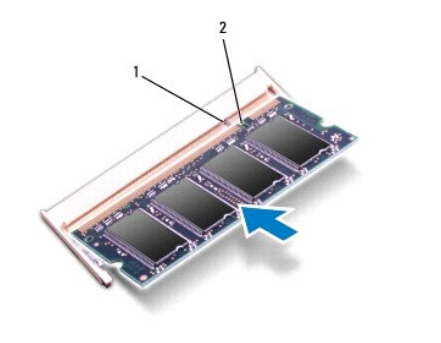

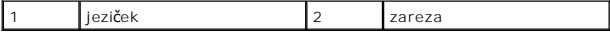

4. Znova namestite tipkovnico (glejte [Ponovna namestitev tipkovnice\)](file:///C:/data/systems/insN5030/sv/sm/keyboard.htm#wp1179994).

- 5. Znova namestite akumulator (glejte [Ponovna namestitev akumulatorja\)](file:///C:/data/systems/insN5030/sv/sm/removeba.htm#wp1185330).
- PREVIDNO: Preden vklopite računalnik, znova namestite vse vijake in se prepričajte, da v notranjosti računalnika ni neuporabljenih vijakov. V<br>nasprotnem primeru lahko poškodujete računalnik.
- 6. Vklopite računalnik.

Ob zagonu računalnik zazna pomnilniške module in samodejno posodobi informacije o konfiguraciji sistema.

Za potrditev količine pomnilnika, nameščenega v računalniku:

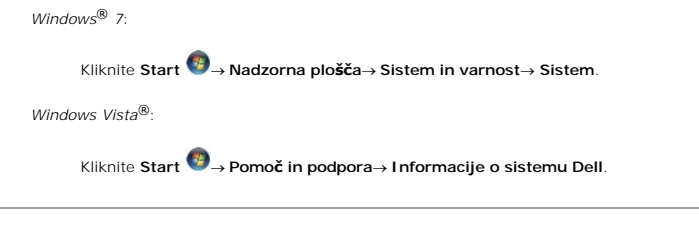

#### <span id="page-27-0"></span> **Brezžična kartica Mini-Card Priročnik za servisiranje za Dell™ Inspiron™ N5020/M5030/N5030**

- [Odstranjevanje brez](#page-27-1)žične kartice Mini-Card
- [Odstranjevanje brez](#page-28-0)žične kartice Mini-Card
- $\triangle$ OPOZORILO: Predno pričnete z delom v notranjosti računalnika, preberite varnostne informacije, ki so priložene računalniku. Za dodatne<br>informacije o varnem delu obiščite domačo stran za skladnost s predpisi na naslovu www.
- **PREVIDNO: Popravila na računalniku lahko izvaja le pooblaščen serviser. Škode zaradi servisiranja, ki ga Dell™ ni pooblastil, garancija ne krije.**
- PREVIDNO: Elektrostatično razelektritev preprečite tako, da se ozemljite s trakom za ozemljitev ali da se občasno dotaknete nepobarvane<br>kovinske površine (na primer priključka na računalniku).
- PREVIDNO: Pred posegom v notranjost računalnika odstranite glavni akumulator (glejte <u>Odstranjevanje akumulatorja</u>), da preprečite poškodbe<br>sistemske plošče.
- PREVIDNO: Ko brezžična kartica Mini-Card ni vstavljena v računalnik, jo shranite v zaščitno antistatično embalažo (glejte »Zaščita pred<br>elektrostatično razelektritvijo« v varnostnih navodilih, priloženih računalniku).
- *OPOMBA: Dell ne jamči za združljivost in ne zagotavlja podpore za brezžične kartice Mini-Card drugih proizvajalcev.*

Če ste poleg računalnika naročili brezžično kartico Mini-Card, je ta že nameščena.

Vaš računalnik podpira eno režo za Half Mini-Card — za brezžično krajevno omrežje (WLAN), Wi-Fi ali WiMax, Worldwide Interoperability for Microwave Access (svetovna medsebojna uporabnost za dostope preko mikrovalov).

**OPOMBA:** Odvisno od konfiguracije računalnika ob nakupu, v reži za brezžično kartico Mini-Card morda ne bo nameščena brezžična kartica Mini-Card.

# <span id="page-27-1"></span>**Odstranjevanje brezžične kartice Mini-Card**

- 1. Sledite navodilom v [Preden za](file:///C:/data/systems/insN5030/sv/sm/before.htm#wp1435071)čnete
- 2. Odstranite akumulator (glejte [Odstranjevanje akumulatorja\)](file:///C:/data/systems/insN5030/sv/sm/removeba.htm#wp1185372)
- 3. Odstranite tipkovnico (glejte [Odstranjevanje tipkovnice\)](file:///C:/data/systems/insN5030/sv/sm/keyboard.htm#wp1184546).
- 4. Odklopite antenski kabel iz brezžične kartice Mini-Card.

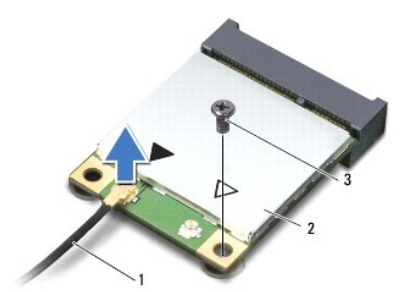

#### 1 kabel antene 2 brezžična kartica Mini-Card 3 vijak

- 5. Odstranite vijak, s katerim je brezžična kartica Mini-Card pritrjena na priključek na sistemski plošči.
- 6. Brezžično kartico Mini-Card dvignite iz priključka na sistemski plošči.

<span id="page-28-1"></span>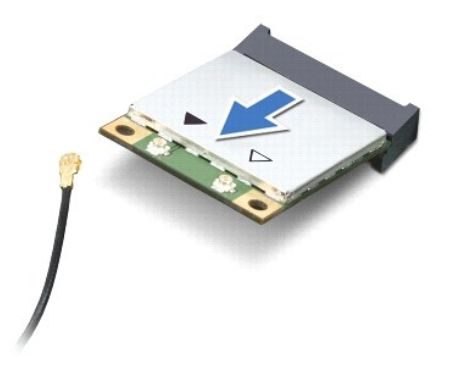

# <span id="page-28-0"></span>**Odstranjevanje brezžične kartice Mini-Card**

- 1. Sledite navodilom v [Preden za](file:///C:/data/systems/insN5030/sv/sm/before.htm#wp1435071)čnete.
- 2. Odstranite novo brezžično kartico Mini-Card iz embalaže.
- **PREVIDNO: Pazljivo in enakomerno potisnite kartico na ustrezno mesto. Prekomerna sila lahko poškoduje priključek.**
- PREVIDNO: Priključki so zaščiteni, da se s tem zagotovi pravilna namestitev. Ce občutite upor, preverite priključke na kartici in sistemski plošči<br>ter znova poravnajte kartico.
- **PREVIDNO: Nikoli ne nameščajte kablov pod kartico, da s tem preprečite poškodbo brezžične kartice Mini-Card.**
- 3. Vstavite priključek brezžične kartice Mini-Card v priključek na sistemski plošči pod kotom 45 stopinj.
- 4. Drugi konec brezžične kartice Mini-Card potisnite v režo na sistemski plošči in znova namestite vijak, s katerim je kartica Mini-Card pritrjena v priključek na sistemski plošči.
- 5. Priključite črni antenski kabel v priključek z oznako trikotnika na brezžični kartici Mini-Card.
- 6. Znova namestite tipkovnico (glejte [Ponovna namestitev tipkovnice\)](file:///C:/data/systems/insN5030/sv/sm/keyboard.htm#wp1179994).
- 7. Znova namestite akumulator (glejte Ponovna namestitev akumulatoria).
- PREVIDNO: Preden vklopite računalnik, znova namestite vse vijake in se prepričajte, da v notranjosti računalnika ni neuporabljenih vijakov. V<br>nasprotnem primeru lahko poškodujete računalnik.
- 8. Če je treba, namestite gonilnike in pripomočke za svoj računalnik.

**OPOMBA:** Če se lotite namestitve brezžične kartice Mini-Card, ki ni proizvod družbe Dell, morate namestiti tudi ustrezne gonilnike in pripomočke.

# <span id="page-29-0"></span> **Optični pogon**

**Priročnik za servisiranje za Dell™ Inspiron™ N5020/M5030/N5030** 

- [Odstranjevanje opti](#page-29-1)čnega pogona
- **O** [Ponovna namestitev opti](#page-29-2)čnega po
- OPOZORILO: Predno pričnete z delom v notranjosti računalnika, preberite varnostne informacije, ki so priložene računalniku. Za dodatne<br>informacije o varnem delu obiščite domačo stran za skladnost s predpisi na naslovu www.
- **PREVIDNO: Popravila na računalniku lahko izvaja le pooblaščen serviser. Škode zaradi servisiranja, ki ga Dell™ ni pooblastil, garancija ne krije.**
- PREVIDNO: Elektrostatično razelektritev preprečite tako, da se ozemljite s trakom za ozemljitev ali da se občasno dotaknete nepobarvane<br>kovinske površine (na primer priključka na računalniku).
- PREVIDNO: Pred posegom v notranjost računalnika odstranite glavni akumulator (glejte <u>Odstranjevanje akumulatorja</u>), da preprečite poškodbe<br>sistemske plošče.

# <span id="page-29-1"></span>**Odstranjevanje optičnega pogona**

- 1. Sledite navodilom v [Preden za](file:///C:/data/systems/insN5030/sv/sm/before.htm#wp1435071)čnete.
- 2. Odstranite akumulator (glejte [Odstranjevanje akumulatorja\)](file:///C:/data/systems/insN5030/sv/sm/removeba.htm#wp1185372).
- 3. Odstranite tipkovnico (glejte [Odstranjevanje tipkovnice\)](file:///C:/data/systems/insN5030/sv/sm/keyboard.htm#wp1184546).
- 4. Odstranite vijak, s katerim je optični pogon pritrjen na ohišje računalnika.
- 5. Optični pogon izvlecite iz ležišča.

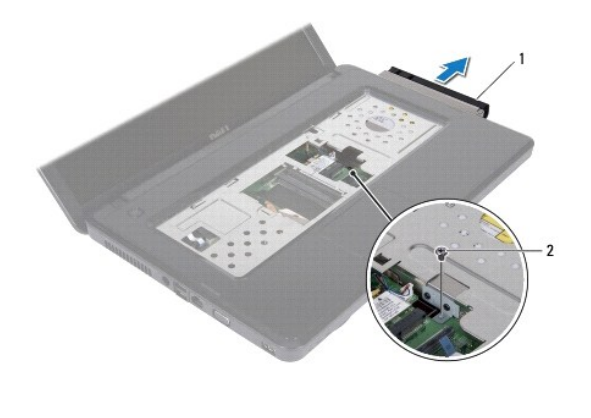

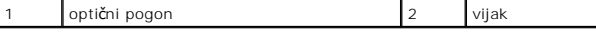

# <span id="page-29-2"></span>**Ponovna namestitev optičnega pogona**

- 1. Sledite navodilom v [Preden za](file:///C:/data/systems/insN5030/sv/sm/before.htm#wp1435071)čnete.
- 2. Potiskajte optični pogon v ležišče, dokler ni popolnoma nameščen.
- 3. Ponovno namestite vijak, s katerim je optični pogon pritrjen na računalnik.
- 4. Znova namestite tipkovnico (glejte [Ponovna namestitev tipkovnice\)](file:///C:/data/systems/insN5030/sv/sm/keyboard.htm#wp1179994).
- 5. Znova namestite akumulator (glejte [Ponovna namestitev akumulatorja\)](file:///C:/data/systems/insN5030/sv/sm/removeba.htm#wp1185330).

PREVIDNO: Preden vklopite računalnik, znova namestite vse vijake in se prepričajte, da v notranjosti računalnika ni neuporabljenih vijakov. V<br>nasprotnem primeru lahko poškodujete računalnik.

#### <span id="page-31-0"></span> **Naslon za dlani**

**Priročnik za servisiranje za Dell™ Inspiron™ N5020/M5030/N5030** 

- [Odstranjevanje naslona za dlani](#page-31-1)
- **Ponovna namestitev naslona**
- $\triangle$ OPOZORILO: Predno pričnete z delom v notranjosti računalnika, preberite varnostne informacije, ki so priložene računalniku. Za dodatne<br>informacije o varnem delu obiščite domačo stran za skladnost s predpisi na naslovu www.
- **PREVIDNO: Popravila na računalniku lahko izvaja le pooblaščen serviser. Škode zaradi servisiranja, ki ga Dell™ ni pooblastil, garancija ne krije.**
- PREVIDNO: Elektrostatično razelektritev preprečite tako, da se ozemljite s trakom za ozemljitev ali da se občasno dotaknete nepobarvane<br>kovinske površine (na primer priključka na računalniku).
- PREVIDNO: Pred posegom v notranjost računalnika odstranite glavni akumulator (glejte <u>Odstranjevanje akumulatorja</u>), da preprečite poškodbe<br>sistemske plošče.

# <span id="page-31-1"></span>**Odstranjevanje naslona za dlani**

- 1. Sledite navodilom v [Preden za](file:///C:/data/systems/insN5030/sv/sm/before.htm#wp1435071)čnete.
- 2. Odstranite akumulator (glejte [Odstranjevanje akumulatorja\)](file:///C:/data/systems/insN5030/sv/sm/removeba.htm#wp1185372).
- 3. Odstranite deset vijakov, s katerimi je naslon za dlani pritrjen v računalnika.

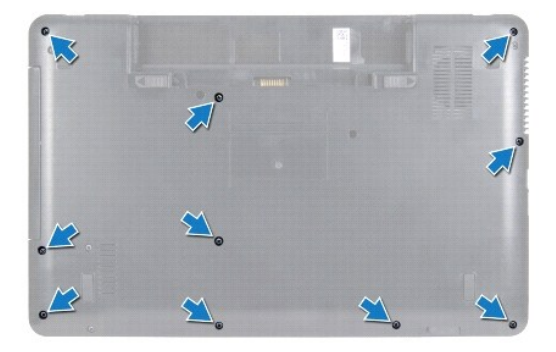

4. Odstranite tipkovnico (glejte [Odstranjevanje tipkovnice\)](file:///C:/data/systems/insN5030/sv/sm/keyboard.htm#wp1184546).

**PREVIDNO: Dvignite zapah priključkov in nato odstranite kable, da ne bi poškodovali priključkov.**

- PREVIDNO: Ko odklopite kabel, ne vlecite kabla samega, temveč priključek na njem ali pritrdilno zanko. Nekateri kabli imajo priključek z<br>zaklopnimi jezički; če izklapljate tak kabel, pritisnite na zaklopni jeziček, preden
- 5. Kabel zvočnikov odklopite iz priključka na sistemski plošči.
- 6. Dvignite zapahe priključka in povlecite pritrdilne jezičke, da izključite kabel sledilne ploščice in kabel gumba za vklop s priključkov na sistemski plošči.

<span id="page-32-0"></span>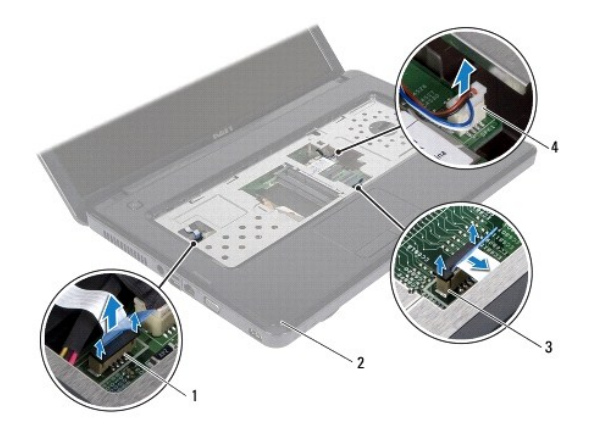

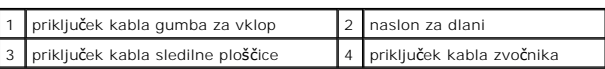

**PREVIDNO: Naslon za dlani previdno ločite od računalnika in pazite, da ga ne poškodujete.**

7. Med osnovo računalnika in naslon za dlani vstavite plastično pero in nato odstranite naslon za dlani iz računalnika.

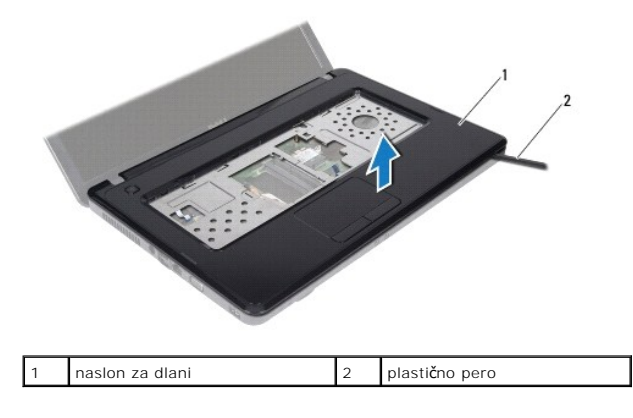

# <span id="page-32-1"></span>**Ponovna namestitev naslona za dlani**

- 1. Sledite navodilom v [Preden za](file:///C:/data/systems/insN5030/sv/sm/before.htm#wp1435071)čnete.
- 2. Potisnite jezičke na naslonu za dlani v reže na računalniku in nato nežno potisnite naslon za dlani, da se zaskoči.
- 3. Kabel zvočnikov priklopite v priključek na sistemski plošči.
- 4. Potisnite kabel sledilne ploščice in kabel gumba za vklop v priključke na sistemski plošči ter pritisnite navzdol na zapahe priključka, da pritrdite kable.
- 5. Zaprite ekran in obrnite računalnik.
- 6. Znova namestite deset vijakov, s katerimi je naslon za dlani pritrjen na računalnik.
- 7. Znova namestite tipkovnico (glejte [Ponovna namestitev tipkovnice\)](file:///C:/data/systems/insN5030/sv/sm/keyboard.htm#wp1179994).
- 8. Znova namestite akumulator (glejte [Ponovna namestitev akumulatorja\)](file:///C:/data/systems/insN5030/sv/sm/removeba.htm#wp1185330).
- PREVIDNO: Preden vklopite računalnik, znova namestite vse vijake in se prepričajte, da v notranjosti računalnika ni neuporabljenih vijakov. V<br>nasprotnem primeru lahko poškodujete računalnik.

# <span id="page-34-0"></span> **Akumulator**

**Priročnik za servisiranje za Dell™ Inspiron™ N5020/M5030/N5030** 

- [Odstranjevanje akumulatorja](#page-34-1)
- **Ponovna namestitev akumulat**
- OPOZORILO: Predno pričnete z delom v notranjosti računalnika, preberite varnostne informacije, ki so priložene računalniku. Za dodatne<br>informacije o varnem delu obiščite domačo stran za skladnost s predpisi na naslovu www.
- **PREVIDNO: Popravila na računalniku lahko izvaja le pooblaščen serviser. Škode zaradi servisiranja, ki ga Dell™ ni pooblastil, garancija ne krije.**
- PREVIDNO: Elektrostatično razelektritev preprečite tako, da se ozemljite s trakom za ozemljitev ali da se občasno dotaknete nepobarvane<br>kovinske površine (na primer priključka na računalniku).
- PREVIDNO: Uporabljajte samo akumulator, ki je zasnovan za ta računalnik Dell, da ne poškodujete računalnika. Ne uporabljajte akumulatorjev,<br>ki so zasnovani za druge računalnike Dell.

# <span id="page-34-1"></span>**Odstranjevanje akumulatorja**

- 1. Sledite navodilom v [Preden za](file:///C:/data/systems/insN5030/sv/sm/before.htm#wp1435071)čnete.
- 2. Zaustavite računalnik in ga obrnite.
- 3. Potisnite zapah za zaklep akumulatorja v odklenjen položaj.
- 4. Potisnite zapah za sprostitev akumulatorja vstran.
- 5. Potisnite in dvignite akumulator iz ležišča.

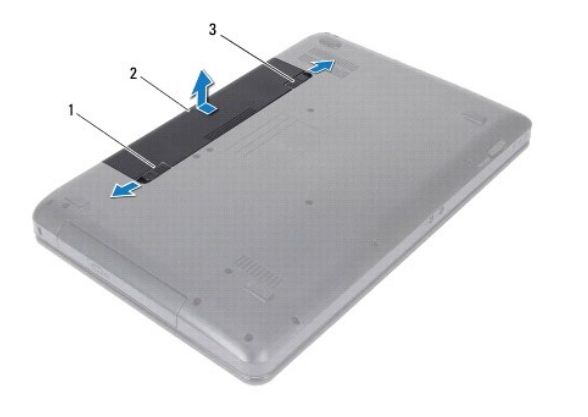

1 zapah za sprostitev akumulatorja 2 akumulator 3 zapah za zaklep akumulatorja

# <span id="page-34-2"></span>**Ponovna namestitev akumulatorja**

- 1. Sledite navodilom v [Preden za](file:///C:/data/systems/insN5030/sv/sm/before.htm#wp1435071)čnete.
- 2. Poravnajte jezičke na akumulatorju z jezički v ležišču za akumulator.
- 3. Potisnite akumulator v ležišče, dokler se ne zaskoči.
- 4. Potisnite zapah za zaklep akumulatorja v zaklenjen položaj.

# <span id="page-35-0"></span> **Zvočniki**

**Priročnik za servisiranje za Dell™ Inspiron™ N5020/M5030/N5030** 

- [Odstranjevanje zvo](#page-35-1)čnikov
- **[Ponovna namestitev zvo](#page-35-2)čn**
- OPOZORILO: Predno pričnete z delom v notranjosti računalnika, preberite varnostne informacije, ki so priložene računalniku. Za dodatne<br>informacije o varnem delu obiščite domačo stran za skladnost s predpisi na naslovu www.
- **PREVIDNO: Popravila na računalniku lahko izvaja le pooblaščen serviser. Škode zaradi servisiranja, ki ga Dell™ ni pooblastil, garancija ne krije.**
- PREVIDNO: Elektrostatično razelektritev preprečite tako, da se ozemljite s trakom za ozemljitev ali da se občasno dotaknete nepobarvane<br>kovinske površine (na primer priključka na računalniku).
- PREVIDNO: Pred posegom v notranjost računalnika odstranite glavni akumulator (glejte <u>Odstranjevanje akumulatorja</u>), da preprečite poškodbe<br>sistemske plošče.

# <span id="page-35-1"></span>**Odstranjevanje zvočnikov**

- 1. Sledite navodilom v [Preden za](file:///C:/data/systems/insN5030/sv/sm/before.htm#wp1435071)čnete.
- 2. Odstranite akumulator (glejte [Odstranjevanje akumulatorja\)](file:///C:/data/systems/insN5030/sv/sm/removeba.htm#wp1185372).
- 3. Odstranite tipkovnico (glejte [Odstranjevanje tipkovnice\)](file:///C:/data/systems/insN5030/sv/sm/keyboard.htm#wp1184546).
- 4. Odstranite naslon za dlani (glejte **Odstranjevanje naslona za dlani**).
- 5. Obrnite naslon za dlani.
- 6. Odstranite štiri vijake, s katerimi sta zvočnika pritrjena na naslon za dlani.
- 7. Bodite pozorni na napeljavo kabla za zvočnik. Odstranite lepilni trak in dvignite zvočnika skupaj s kablom z naslona za dlani.

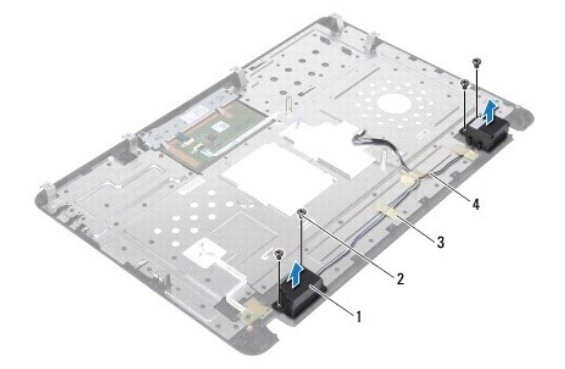

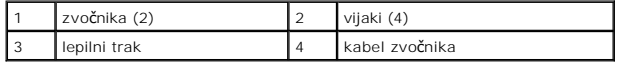

# <span id="page-35-2"></span>**Ponovna namestitev zvočnikov**

- 1. Sledite navodilom v [Preden za](file:///C:/data/systems/insN5030/sv/sm/before.htm#wp1435071)čnete.
- 2. S pomočjo oznak za poravnavo namestite zvočnika na naslon za dlani.
- 3. Znova namestite štiri vijake, s katerimi sta zvočnika pritrjena na naslon za dlani.
- 4. Napeljite kabel zvočnika in ponovno namestite lepilni trak.
- 5. Znova namestite naslon za dlani (glejte [Ponovna namestitev naslona za dlani\)](file:///C:/data/systems/insN5030/sv/sm/palmrest.htm#wp1051018).
- 6. Znova namestite tipkovnico (glejte [Ponovna namestitev tipkovnice\)](file:///C:/data/systems/insN5030/sv/sm/keyboard.htm#wp1179994).
- 7. Znova namestite akumulator (glejte [Ponovna namestitev akumulatorja\)](file:///C:/data/systems/insN5030/sv/sm/removeba.htm#wp1185330).
- PREVIDNO: Preden vklopite računalnik, znova namestite vse vijake in se prepričajte, da v notranjosti računalnika ni neuporabljenih vijakov. V<br>nasprotnem primeru lahko poškodujete računalnik.

# <span id="page-37-0"></span> **Sistemska plošča**

**Priročnik za servisiranje za Dell™ Inspiron™ N5020/M5030/N5030** 

- [Odstranjevanje sistemske plo](#page-37-1)šče
- **P** Ponovna namestitev siste
- **[Vnos servisne](#page-38-1) številke v BIOS**
- OPOZORILO: Predno pričnete z delom v notranjosti računalnika, preberite varnostne informacije, ki so priložene računalniku. Za dodatne<br>informacije o varnem delu obiščite domačo stran za skladnost s predpisi na naslovu www.
- **PREVIDNO: Popravila na računalniku lahko izvaja le pooblaščen serviser. Škode zaradi servisiranja, ki ga Dell™ ni pooblastil, garancija ne krije.**
- PREVIDNO: Elektrostatično razelektritev preprečite tako, da se ozemljite s trakom za ozemljitev ali da se občasno dotaknete nepobarvane<br>kovinske površine (na primer priključka na računalniku).

PREVIDNO: Pred posegom v notranjost računalnika odstranite glavni akumulator (glejte <u>Odstranjevanje akumulatorja</u>), da preprečite poškodbe<br>sistemske plošče.

# <span id="page-37-1"></span>**Odstranjevanje sistemske plošče**

- 1. Sledite navodilom v [Preden za](file:///C:/data/systems/insN5030/sv/sm/before.htm#wp1435071)čnete.
- 2. Odstranite akumulator (glejte [Odstranjevanje akumulatorja\)](file:///C:/data/systems/insN5030/sv/sm/removeba.htm#wp1185372).
- 3. Odstranite tipkovnico (glejte [Odstranjevanje tipkovnice\)](file:///C:/data/systems/insN5030/sv/sm/keyboard.htm#wp1184546).
- 4. Odstranite naslon za dlani (glejte [Odstranjevanje naslona za dlani\)](file:///C:/data/systems/insN5030/sv/sm/palmrest.htm#wp1044787).
- 5. Odstranite pomnilniške module (glejte [Odstranjevanje pomnilni](file:///C:/data/systems/insN5030/sv/sm/memory.htm#wp1188237)ških modulov).
- 6. Odstranite trdi disk (glejte [Odstranjevanje trdega diska](file:///C:/data/systems/insN5030/sv/sm/hdd.htm#wp1109848)).
- 7. Odstranite optični pogon (glejte [Odstranjevanje opti](file:///C:/data/systems/insN5030/sv/sm/optical.htm#wp1044846)čnega pogona).
- 8. Odstranite kartico Mini-Card (glejte [Odstranjevanje brez](file:///C:/data/systems/insN5030/sv/sm/minicard.htm#wp1181758)žične kartice Mini-Card).
- 9. Odstranite modul Bluetooth (glejte [Odstranjevanje modula Bluetooth](file:///C:/data/systems/insN5030/sv/sm/btooth.htm#wp1183032)).
- 10. Odstranite hladilno telo procesorja (glejte [Odstranjevanje hladilnega telesa procesorja\)](file:///C:/data/systems/insN5030/sv/sm/cpucool.htm#wp1137247).
- 11. Odstranite modul procesorja (glejte [Odstranjevanje modula procesorja\)](file:///C:/data/systems/insN5030/sv/sm/cpu.htm#wp1179979).
- 12. Odstranite gumbni akumulator (glejte [Odstranjevanje gumbnega akumulatorja\)](file:///C:/data/systems/insN5030/sv/sm/coinbatt.htm#wp1179886).
- 13. Pritisnite in izvrzite vse nameščene kartice iz bralnika pomnilniških kartic
- 14. Odstranite dva vijaka s katerima je pritrjena sistemska plošča na osnovo računalnika.

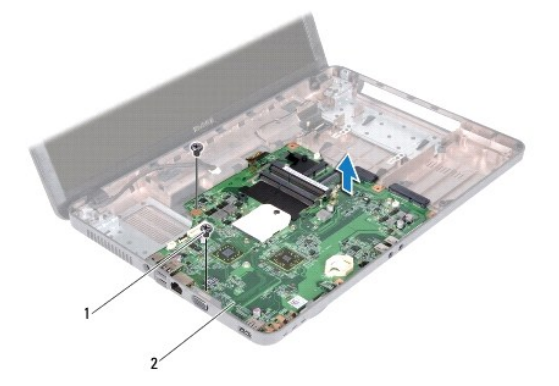

<span id="page-38-2"></span>1 Vijaka (2) 2 sistemska plošča

15. Dvignite sklop sistemske plošče z računalnika.

# <span id="page-38-0"></span>**Ponovna namestitev sistemske plošče**

- 1. Sledite navodilom v [Preden za](file:///C:/data/systems/insN5030/sv/sm/before.htm#wp1435071)čnete.
- 2. Poravnajte priključke na sistemski plošči z režami na osnovi računalnika in jo postavite na osnovo računalnika.
- 3. Zamenjajte dva vijaka, s katerima je sistemska plošča pritrjena na računalnik.
- 4. Znova namestite kartice, ki ste jih odstranili iz bralnika pomnilniških kartic.
- 5. Znova namestite gumbni akumulator (glejte [Ponovna namestitev gumbnega akumulatorja\)](file:///C:/data/systems/insN5030/sv/sm/coinbatt.htm#wp1183940).
- 6. Znova namestite modul procesorja (glejte [Ponovna namestitev modula procesorja\)](file:///C:/data/systems/insN5030/sv/sm/cpu.htm#wp1181618).
- 7. Znova namestite hladilno telo procesorja (glejte [Ponovna namestitev hladilnega telesa procesorja\)](file:///C:/data/systems/insN5030/sv/sm/cpucool.htm#wp1122720).
- 8. Znova namestite modul Bluetooth (glejte [Ponovna namestitev modula Bluetooth](file:///C:/data/systems/insN5030/sv/sm/btooth.htm#wp1182963)).
- 9. Znova namestite kartico Mini-Card (glejte [Odstranjevanje brez](file:///C:/data/systems/insN5030/sv/sm/minicard.htm#wp1181828)žične kartice Mini-Card).
- 10. Znova namestite optični pogon (glejte [Ponovna namestitev opti](file:///C:/data/systems/insN5030/sv/sm/optical.htm#wp1052349)čnega pogona).
- 11. Znova namestite trdi disk (glejte [Zamenjava trdega diska](file:///C:/data/systems/insN5030/sv/sm/hdd.htm#wp1187790)).
- 12. Znova namestite pomnilniške module (glejte [Ponovna namestitev pomnilni](file:///C:/data/systems/insN5030/sv/sm/memory.htm#wp1181089)ških modulov)
- 13. Znova namestite naslon za dlani (glejte [Ponovna namestitev naslona za dlani\)](file:///C:/data/systems/insN5030/sv/sm/palmrest.htm#wp1051018).
- 14. Znova namestite tipkovnico (glejte [Ponovna namestitev tipkovnice\)](file:///C:/data/systems/insN5030/sv/sm/keyboard.htm#wp1179994).
- 15. Znova namestite akumulator (glejte [Ponovna namestitev akumulatorja\)](file:///C:/data/systems/insN5030/sv/sm/removeba.htm#wp1185330).
- PREVIDNO: Preden vklopite računalnik, znova namestite vse vijake in se prepričajte, da v notranjosti računalnika ni neuporabljenih vijakov. V<br>nasprotnem primeru lahko poškodujete računalnik.
- 16. Vklopite računalnik.

**OPOMBA:** Po zamenjavi sistemske plošče v BIOS-u na novi plošči vnesite oznako za storitve.

17. Vnesite servisno številko (glejte [Vnos servisne](#page-38-1) številke v BIOS).

# <span id="page-38-1"></span>**Vnos servisne številke v BIOS**

- 1. Poskrbite, da je napajalnik priključen in da je glavni akumulator ustrezno nameščen.
- 2. Vklopite računalnik.
- 3. Če želite odpreti program za namestitev sistema, pritisnite <F2> med stanjem POST.
- 4. Pomaknite se do zavihka z varnostnimi nastavitvami in v polje **Set Service Tag (Nastavitev servisne številke)** vnesite servisno številko.